# **Conteúdo**

Estão disponíveis os seguintes tópicos de Ajuda:

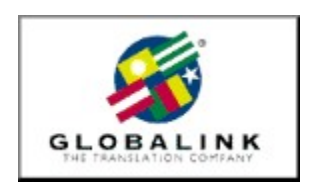

Bem-Vindo Notas de Instalação Globalink Web Translator Microsoft Internet Explorer Suporte Técnico

Para obter ajuda no Menu de Ajuda, pressione F1

## **Bem-vindo**

Agradecemos sua preferência ao produto Globalink Power Translator Pro® para Windows 95 ou Windows NT.

Globalink Power Translator Pro é o programa de tradução comercial a escolher para documentos, correio eletrônico, páginas na Web e muito mais!    O programa produz traduções preliminares de textos em inglês, transcrevendo-os em Português, espanhol, francês, alemão e italiano ou, vice versa, desses idiomas para o inglês.

Baseado na tecnologia Barcelona™ de 32 bits, o Globalink Power Translator Pro pode ajudálo em todas as suas necessidades de comunicações. Além de uma melhor qualidade da tradução, o Globalink Power Translator Pro tem a capacidade de interagir com outros aplicativos. Você poderá criar documentos dentro do Globalink Power Translator Pro ou importar documentos existentes em outros aplicativos, tais como Word para Windows, HTML, Microsoft Write e arquivos ASCII e RTF. Você poderá também instalar o Globalink Power Translator Pro como um item do menu no Microsoft Word e Corel WordPerfect, permitindo que você traduza documentos de dentro do seu processador de textos.

O Globalink Power Translator Pro inclui uma versão especial do Globalink Web Translator™, para que você vá traduzindo páginas da Web enquanto circula pelos sites Web escritos em outros idiomas. Existe ainda um utilitário especial de tradução que lhe permite traduzir textos ao mesmo tempo que trabalha com o correio eletrônico ou outros aplicativos, obtendo traduções preliminares imediatas no momento em que necessita das mesmas.

Todos esses recursos e outros mais estão descritos inteiramente no Guia do Usuário do Globalink Power Translator.

Novamente, queremos agradecer seu apoio. Estamos confiantes que o Globalink Power Translator Pro lhe ajudará a comunicar-se em outros idiomas. Aproveite!

## **Suporte Técnico**

Queremos que você aproveite ao máximo o Globalink Power Translator Pro para Windows.    As respostas à maioria das perguntas referentes ao uso deste programa podem ser obtidas na ajuda on-line e no Guia do Usuário. Use-os como sua fonte principal de informações. Se, por alguma razão, não conseguir obter uma resposta ou se tiver outros problemas, entre em contato por telefone, fax ou correio eletrônico com o nosso Departamento de Suporte Técnico.

#### ARGENTINA

Unisel Attn: Gerente de producto Globalink Pedro de Mendoza 67 Buenos Aires Argentina Phone: 541-307-0624 Fax: 541-307-1043

Computacion BKO Attn: Sr. Ricardo Rojo San Martin 910 piso 1o Buenos Aires 1004 Aregentina Phone: 541-312-1972 Fax: 541-312-1772 email ekearney@bko.datamar.com.ar

## AUSTRALIA

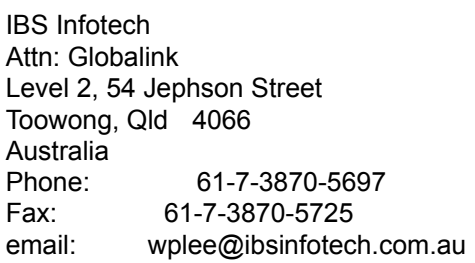

### **BRAZIL**

MSD Multimidia Attn: Globalink Av. Graça Aranha 182 Centro Rio de Janeiro RJ 20030-003 Brasil Phone: 55-21-533-3200 Fax: 55-21-533-0829 email: msdmultimidia@openlink.com.br

## CHILE

Microcomputadores

Attn: Greg Ryan El conquistador del Monte 4844 Huechuraba Santiago Chile Phone: 562-623-6200 Fax: 562-623-0708 email: gregryan@tmm.cl

#### COLOMBIA

Nexsys de Colombia Attn: Globalink Calle 108 No. 14-22 Bogota Colombia Phone: 571-215-0411 Fax: 571-612-5634

### FRANCE, BELGIUM

HELPLINE 171 av. Georges Clemenceau 92024 NANTERRE Cedex France Phone: 01 41 37 79 60 (pre-sales) Phone: 01 41 37 79 64 (post-sales, tech support) Fax: 01 41 37 70 01

#### GERMANY, AUSTRIA & SWITZERLAND

BALLMANN Taunusstr. 51 80807 MUENCHEN Germany Phone Germany: 0180/222 39 45 Phone Austria: 0660/31 13 98 Phone Switzerland: 080055/66 18 Fax: +49(0)89 350 70 57

#### **GUATEMALA**

Database S.A. Attn: Globalink 10a. Av. 15-08 "a" Zona 11 Mariscal Guatemala City Guatemala Phone: 502-473-0915 Fax: 502-473-0506 email: database@guate.net

## **ITALY**

D'ARCO

Via Correggio, 19 20149 MILANO Italy Phone: 167 01 98 45 Fax: 02 48 19 31 42

## JAPAN

Iris International Attn: Globalink Tokyo Japan email: iris@mxk.meshnet.or.jp

## **MEXICO**

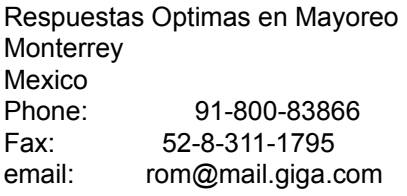

#### PERU

Proemsa Attn: Globalink Las Garzas 264 San Isidro Lima, Peru Phone: 511-441-3141 Fax: 511-442-2982 email: acanales@amauta.rcp.net.pe

### SPAIN, PORTUGAL

GLOBALINK SPAIN Nexus Centre c/ Alcala Galiano 4 28010 MADRID Spain Phone: 91 308 52 53 Fax: 91 308 53 98

## VENEZUELA

A.P.S. Attn: Globalink Avenida Bermudez Quinta Las Palmas Bello Campo, Chacao Caracas 1060 Venezuela

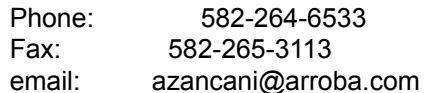

### UNITED KINGDOM

Technical Support-Freephone (in UK only): +(44) 08 00 75 27 52 General Inquiries-Freephone (in UK only): +(44) 08 00 75 27 52

Além disso, as respostas às perguntas mais freqüentes são colocadas à disposição no site web da Globalink, em http://www.globalink.com.

O Suporte Técnico Globalink está também disponível por meio do serviço CompuServe.    Basta clicar em GO PCVENJ -- estamos na Seção 15. A CompuServe tem usuários de todos os países, sendo portanto um excelente local para praticar sua capacidade lingüística.

Outro local da CompuServe muito popular entre os entusiastas lingüísticos é o Foreign Language Forum. Escolha GO FLEFO em WinCIM, ou digite GO FLEFO em qualquer linha de comando (prompt) identificada pelo símbolo "!". Para descobrir a família completa de produtos de tradução oferecidos pela Globalink, basta acessar o endereço Internet http://www.globalink.com.

## **Microsoft Internet Explorer**

O Globalink Power Translator Pro 6.3 inclui o Microsoft Internet Explorer 3.01. Você poderá escolher a instalação do Microsoft Internet Explorer em qualquer um dos seis idiomas que têm o suporte do Globalink Power Translator Pro 6.3. Esta versão somente poderá ser instalada em sistemas que funcionam sob Windows 95.

Para instalar o Microsoft Internet Explorer para Windows 95, siga o seguinte procedimento:

- 1. Abra o menu de inicialização (*Start*) do Windows 95.
- 2. Escolha Executar (*Run*).
- 3. Digite o caminho apropriado do diretório do CD-ROM para o idioma de interface com que você deseja trabalhar.

Se preferir o software em **Português do Brasil**, digite:

D:\MSIE\BR\_PORT\PMSIE.EXE

Se preferir o software em **Inglês**, digite:

D:\MSIE\ENGLISH\EMSIE.EXE

Se preferir o software em **Francês**, digite:

D:\MSIE\FRENCH\FMSIE.EXE

Se preferir o software em **Alemão**, digite:

D:\MSIE\GERMAN\DMSIE.EXE

Se preferir o software em **Italiano**, digite:

D:\MSIE\ITALIAN\IMSIE.EXE

Se preferir o software em **Espanhol**, digite:

D:\MSIE\SPANISH\SMSIE.EXE

NOTA: Coloque a letra correta correspondente ao seu acionador do CD-ROM, caso não seja D.

- 4. Clique em *OK.*
- 5. Siga as instruções que aparecem na tela para completar a instalação.

# **Notas de Instalação**

O utilitário Globalink Translation Utility será instalado automaticamente em seu sistema. Você não terá que selecionar o componente durante o processo de instalação.

## **Globalink Web Translator Problemas e limitações conhecidos**

Esta seção explica os problemas e limitações conhecidos com o Globalink Web Translator 1.2. Se você se deparar com qualquer outro problema ao usar o software, favor notificar o Suporte Técnico da Globalink.

- · O Globalink Web Translator pode traduzir endereços de correspondência. Isto pode afetar o endereço verdadeiro, assim, a página de origem deve ser consultada quando for necessário um endereço correto.
- · Endereços de e-mail impressos em páginas traduzidas da Web podem estar truncados. Neste caso, deve-se usar a fonte de origem quando o usuário precisa obter um endereço de e-mail exato.
- · O símbolo [A] pode ser apresentado ao final de algumas frases em uma página traduzida da Web. Este símbolo é colocado na página pelo Globalink Web Translator quando uma palavra ou frase que contém um hyperlink é apagada como parte do processo de tradução. O símbolo [A] é hyperlincado ao mesmo URL ao qual se refere a palavra ou frase apagados. Isto assegura que não sejam perdidas referências URL na tradução.
- · Referências URL impressas podem estar truncadas no texto traduzido. O texto restante ainda está ligado ao URL apropriado e deve ser ativado normalmente quando selecionado.
- · Inconsistências, inexatidões e desconformidade com padrões HTML estabelecidos na estrutura da página da Web original pode ter um efeito adverso sobre o resultado da tradução do Globalink Web Translator. Não temos condições de compensar este problema e se você suspeitar que uma página apresenta tal problema, deve contactar o editor da página.
- · Documentos traduzidos encontram-se em um subdiretório chamado TPAGEDIR sob o diretório WEBTRANS. Traduções são designadas de acordo com a seguinte convenção: cche[xx].htm onde xx é substituído por um número seqüencial. Este tipo de nome de arquivo pode ser visto no topo da página traduzida quando é impresso através do Navegador.
- · A maioria dos elementos de texto de uma página da Web poderão ser traduzidos, alguns não. Estes elementos incluem texto dentro de um gráfico; script Java; qualquer string de texto contido dentro do script Java; e quadros. Além disso, os conteúdos de formulários on-line às vezes não são traduzidos.